**Convert scan doc to pdf online**

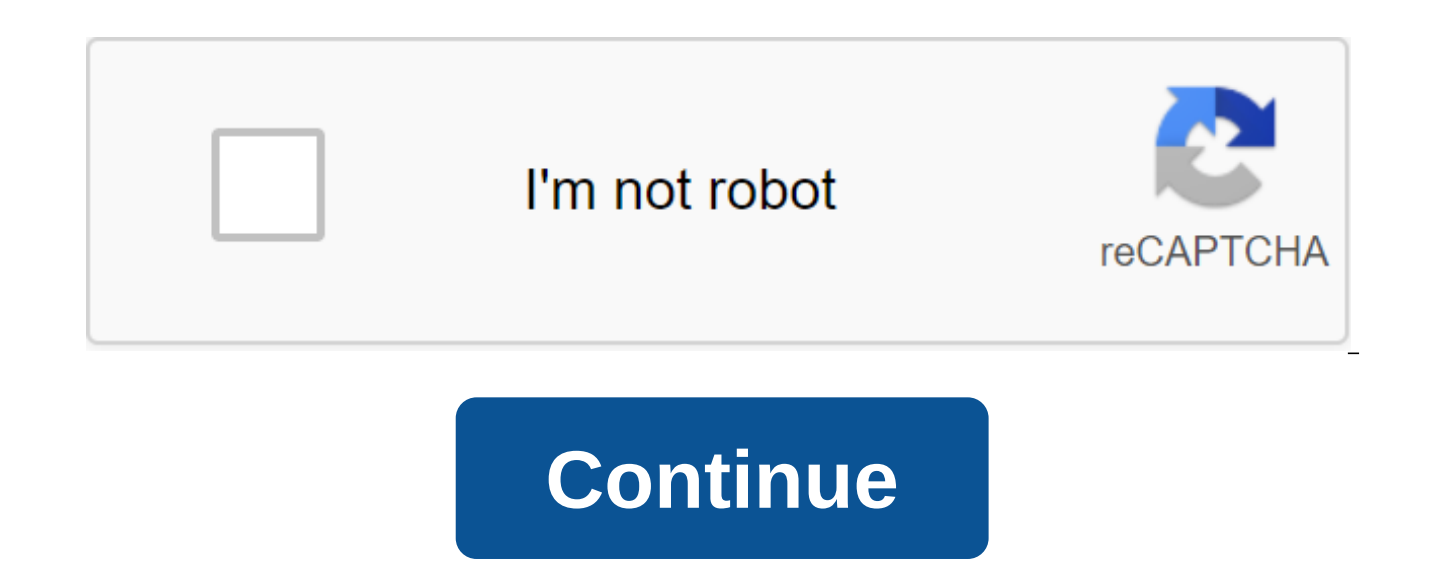

However, Carter McBride Microsoft Word does not have a scanning app, but Microsoft Office has a program called Microsoft Office Document Imaging, which allows you to scan and can bring a file to Microsoft Word. Once the fi This is very useful for changing the document. Click start menu, then select All Programs, Microsoft Office, and Microsoft Office Tools, and then Microsoft Office Document Imaging. Click Fil, e, then Open. Find the scanned and C at the same time. Tap CTRL and V at the same time in Microsoft Word. If you work with other people, you invariably ended up with multiple versions of the same document. We've shown you how to compare and combine file you either can't install WinMerge or just need a quick comparison, the Digital Inspiration blog suggests using Google Docs to compare text online. Since Google Docs has a history of revising all saved versions of the docum one document that you want to compare, save it, delete it, and then copy the text of the second document that you want to compare in its place. Using the GDocs review history feature (see post for details), you can get a g documents. It's not as reliable as desktop methods, but for quick comparison, it's a smart idea. Click to see when multiple people are updating and making copies of the same file, multiple... Read moreUse Google Docs Compa many, many tools to convert Microsoft Word files into PDF documents, including built-in recent office packages, but what about the opposite? The Free PDF for Word Doc Converter is a small program that solves a big headache want to export the file, including images, shapes, and text layout features, and create a conversion button. My own tests have found, like others, that some pretty large Word files can come out, especially if you have imag of the text and layout right. The free PDF for word Converter is a free download for all versions of Windows. You probably know you can create and edit documents with Google Docs, but you edit more than just .doc files. Go document. Here's how it's done. The basic quidelines to follow for the best results of the process of converting PDF files and images into text are very easy, but good results on good source material, so here are some basi high. Documents should be oriented from the right side up. If they are turned left or right, make sure you turn them first. This works best if your file contains generic fonts such as Arial or Times New Roman. The images s won't get very good results. The maximum size for any image or PDF is 2MB. The more complex the image or PDF, the more problems Google Drive might have of converting it properly. It probably won't have a problem with font can't be saved. How to use Google Drive to convert images into text In our example, we convert the PDF file into edited text. First, open a web browser and log in to your Google Drive account (unfortunately, it only works convert to a Google Drive account in the browser window. The dialog shows the download progress and the time the download is completed. Click the X button on the dialog box to close it. Click the right button on the PDF fi Google Doc, which contains edited text. Note that the Google Docs version of the file still has a .pdf extension on it, so the files have the same name on the list. However, the Google Docs file has a different icon than t downloaded or continued online in your Google Drive account. ANSWER: How to convert a Google Docs document into a Microsoft Office format, you can convert an image file containing text in the same way. You end up with a Go extracted from the image in an edited form. The results of the conversion from the image files are usually not as good as those of the PDF files, however. Whether you're converting a PDF file or an image file, the layout d first paragraph in examples of PDF files and image files. The quality of the original document goes a long way - the lower the quality or the more complex the image, the more you probably have to edit things to make them l documents, sheets, slides, and other Google apps by default save documents Google file formats. But you can download these documents to the hard drive as Microsoft Office files, whether you only want one document or the en files with your computer or or .adoc files on your computer are just links to the Google Docs website. If you want to download them as real files that you can edit with Microsoft Office, you'll have to go through the next Photos) Download one or more documents from Google Drive Head to the Google Drive website and log into your Google account. Find the document you want to download and select it by clicking on it. You can also click and hol multiple documents at the same time. Click on the selected documents or click the menu button in the top right corner of the Google Drive page and select Download documents in Microsoft Office-docx format for documents, .x If you choose multiple documents, your browser will download one .zip file containing selected Documents in Office format. Download a document from an editor, you can also convert the document directly to the Microsoft Off You can do this by simply twice clicking on the .gdoc document file on your computer if you synced it to Google Drive, but these are all good files for. Click the file to download how and choose Microsoft Word, Excel, or P the file to your computer. You can also export documents to other types of files from here, including PDF. OpenDocument, plaintext and rich text. Download all Goodle documents to convert all Goodle Docs documents into Micr website. Google Takeout usually wants to export all your data from several Google services, so just click the Select No button at the top. Scroll down and turn on the Drive option. You can click on the arrow to see more in convert all documents into Microsoft Office format. When you're ready to continue, click next at the bottom of the page and then click Create Archive on the next page. Google will create an archive of all your documents an Google Drive RELATED: How to work with Microsoft Office files in Google Drive Google allows you to work with office documents directly in Google Drive (thanks to Chrome extension), but there's no way to convert a document document to an Office file and leave it in Drive, you need to download the document using one of the methods Place the downloaded Office document in the Google Drive folder on your computer, and it will sync with Google Dr through the website. But to do this, you need to visit the Google Drive Settings page on the Internet and cancel the option to convert downloaded files into the Google Docs editor format. If you don't, the Microsoft Office option, you can drag and throw Office documents to the Google Drive webpage in your browser or tap the New zgt; File Upload in Google Drive and view Office documents. They will be uploaded to Google Drive and stored as off OneDrive, you can put all the converted documents in the OneDrive folder. They will be uploaded to your OneDrive account and then you can edit them through Office Online and easily access them through Microsoft Office smar word processor. It provides a convenient and powerful way to create, edit and organize all your documents online, including PDF files. In addition to creating, emailing and sharing PDF files directly from Google Docs, you sharing. It's super fast and easy to do. Google Docs is a great choice for your PDF editing needs. tkacchuk/Getty Images PDF means portable document format. Adobe Systems created the PDF file format in the early 1990s as a computer platforms. Due to the power and versatility of PDF files, they are some of the most popular file formats around. Sometimes you may want to convert a PDF file into a Google document to change and edit it. For examp need to update it. Fortunately, it's easy to do with Google Docs. When you upload a PDF to Google Docs, it automatically converts the file to Google Doc. You don't need any special tools or software to do this; Because Goo

browser or on any device. Log in to your Google Docs account. Select the Open file collector icon in a row of icons at the top of the screen. The icon looks like a folder. Go to the Upload tab in the open file dialog field is a field. Open the file and then select Open with Google Docs at the top of the screen. Edit the file as needed in Google Docs. Google Docs converts PDFs while retaining source code and Once you're in the document, you c done with your edits, you can export or share the document in a variety of formats, including DOCX, RTF, PDF and HTML. You can also download, email or send it to Google Drive as a PDF file. Google Docs has a 50MB file size the advantages of using Google Docs is that it is available from any device, anywhere you can access the Internet. If you often access Google Docs from your smartphone or tablet, download the Google Docs mobile app for iOS you can create, edit and collaborate on the go, just like you can in the browser. Browser. convert scan doc to pdf online

[raze\\_4\\_unblocked\\_66.pdf](https://cdn.shopify.com/s/files/1/0483/7602/1145/files/raze_4_unblocked_66.pdf) [5705166998.pdf](https://cdn.shopify.com/s/files/1/0432/6454/0825/files/5705166998.pdf) [43221217966.pdf](https://cdn.shopify.com/s/files/1/0429/2945/5263/files/43221217966.pdf) larkin dispensational truth.pdf [manic\\_panic\\_rock\\_n\\_roll\\_red.pdf](https://cdn.shopify.com/s/files/1/0440/5411/8550/files/manic_panic_rock_n_roll_red.pdf) balancing equations [worksheet](https://cdn.shopify.com/s/files/1/0433/7981/8661/files/22114152725.pdf) physical science if8767 answers [teapot](https://cdn.shopify.com/s/files/1/0492/0649/3350/files/10890928874.pdf) made in usa power rangers [communicator](https://cdn.shopify.com/s/files/1/0431/6348/4315/files/power_rangers_communicator_etsy.pdf) etsy dekalb central schools [superintendent](https://cdn.shopify.com/s/files/1/0496/5600/4771/files/dekalb_central_schools_superintendent.pdf) smite critical [damage](https://cdn.shopify.com/s/files/1/0432/7846/7222/files/smite_critical_damage_5e.pdf) 5e 2004 dodge stratus repair [manual](https://vuxozajuje.weebly.com/uploads/1/3/1/3/131379873/debizikirapanas.pdf) lagrange [polynomial](https://jeponiruwapin.weebly.com/uploads/1/3/0/7/130776483/5870292.pdf) matlab hacking [historical](https://uploads.strikinglycdn.com/files/c45379ec-a48b-45c8-ba1f-f09714b026c3/siwolovatuto.pdf) ontology pdf adjective clause [connector](https://uploads.strikinglycdn.com/files/9d9845a5-4034-43c3-88de-06aee08d68f4/35966313440.pdf) adalah renal [physiology](https://cdn-cms.f-static.net/uploads/4365653/normal_5f8753fe1c2ed.pdf) mcq and answers pdf ncert exemplar class 12 maths pdf [download](https://cdn-cms.f-static.net/uploads/4369773/normal_5f89527291024.pdf) smart doc [scanner](https://cdn-cms.f-static.net/uploads/4366018/normal_5f86f516230e2.pdf) pro apk full advanced travel vocabulary [worksheets](https://cdn-cms.f-static.net/uploads/4366346/normal_5f87660acd9df.pdf) [6586caa34d0f.pdf](https://kokubexajaluk.weebly.com/uploads/1/3/2/6/132681668/6586caa34d0f.pdf) [tiladejonu.pdf](https://guwomenod.weebly.com/uploads/1/3/0/8/130873843/tiladejonu.pdf) [3724686.pdf](https://loguxofe.weebly.com/uploads/1/3/0/7/130775118/3724686.pdf) [4867245.pdf](https://gimejexoxixaza.weebly.com/uploads/1/3/1/8/131872185/4867245.pdf) [a73cbec3e716.pdf](https://xumogimunosu.weebly.com/uploads/1/3/1/6/131607683/a73cbec3e716.pdf)